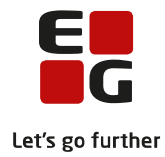

# **Tips & Tricks nr. 121 Oprettelse af UNI-Login via LUDUS Web Adgang til LUDUS Web via UNI-Login**

**December 2017 Version 2**

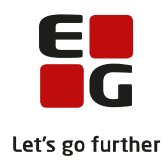

### Indholdsfortegnelse

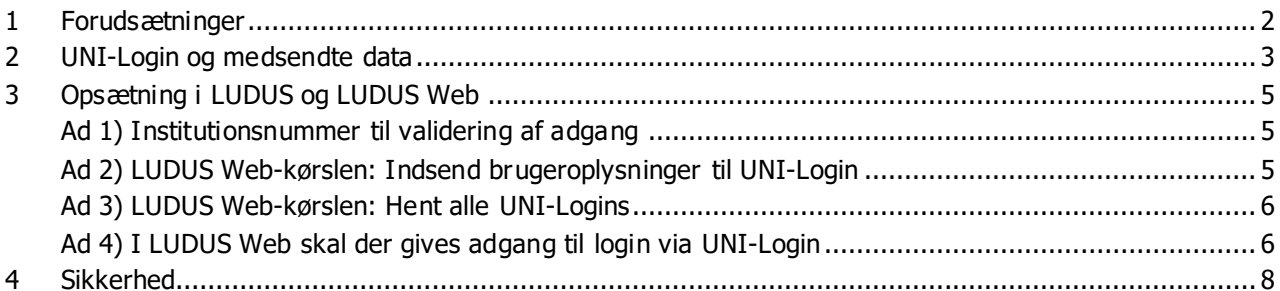

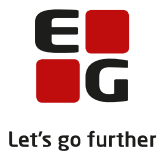

# <span id="page-2-0"></span>**1 Forudsætninger**

#### Produkter:

- 1. STIL's produkt: UNI-Login til LUDUS Web (købes hos STIL).
- 2. Brugeradministrationsmodul til UNI-Login (købes hos STIL).
- 3. Integration fra LUDUS Web til UNI-Login for udveksling af brugerdata. Kontakt LUDUS Helpdesk for nærmere oplysninger på [helpdesk.ludus@eg.dk](mailto:helpdesk.ludus@eg.dk) eller tlf. 7220 7506.

STIL har brug for følgende oplysninger:

- 1. Det institutionsnummer, som skolen vil knytte til brugerens UNI-Login (se ad 1, side 6).
- 2. Det offentlige IP-nummer på LUDUS Web- og LUDUS-serveren.

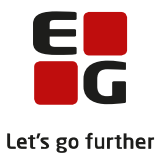

### <span id="page-3-0"></span>**2 UNI-Login og medsendte data**

Der kan kun oprettes/vedligeholdes UNI-Logins for personer med gyldigt dansk personnummer (og således ikke for personer med erstatningspersonnummer).

Der sendes oplysninger om brugerens tilknytning til skolen, om brugeren er lærer, kursist/elev eller administrativ medarbejder samt et af skolen valgt institutionsnummer. Det samme institutionsnummer tilknyttes de UNI-Logins, der oprettes/vedligeholdes på baggrund af de indsendte data.

Med UNI-Login anvender brugerne kun ét login til tjenester og systemer, der er adgangsstyret via UNI-Login. Institutionsnummeret indgår som en del af denne adgangsstyring og dermed valideringen.

Hvis samme medarbejder med samme personnummer har flere roller (lærer, kursist/elev eller administrativ medarbejder) tillader UNI-Login kun at angive en af disse. Prioriteten er denne:

Hvis brugeren er

- lærer, kursist eller administrativ medarbejder indberettes rollen lærer.
- lærer eller administrativ medarbejder indberettes rollen lærer.
- lærer eller kursist indberettes rollen lærer.
- kursist eller administrativ medarbejder indberettes rollen kursist.

Skoler med fuldtidsuddannelser (stx, hhx, hf) kan vælge at skifte 'Kursus' ud med betegnelsen for den klasse, kursisten er tilmeldt.

Der sendes ingen oplysninger om tilmeldte hold.

### **Indstilling for udtræk af klasser til UNI-Login bruger oplysning:**

Indstillings sættes i LUDUS Web systemdelen.

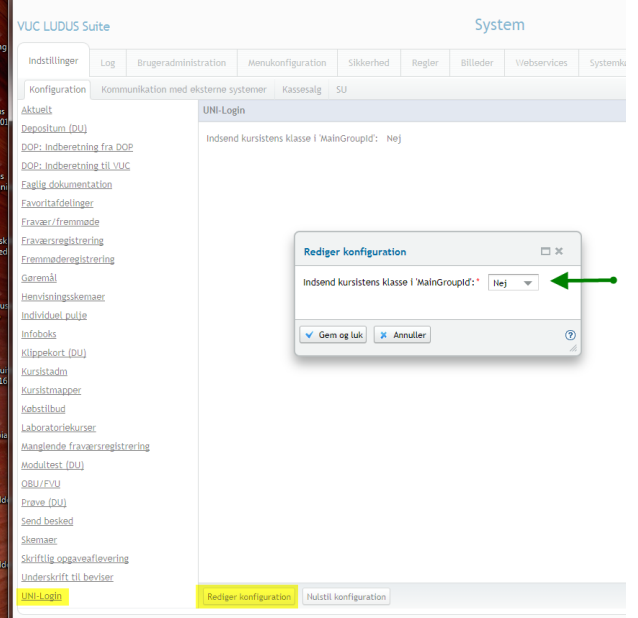

For at rediger indstillingen vælg: Indstillinger>>Konfiguration Vælge 'UNI-Login' under den gule markering. Vælge 'Rediger konfiguration'. Vælg Ja eller Nej ved den grønne pil. Læs evt. mere i hjælpen.

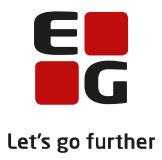

### **Evt. synkronisering mellem de nye brugerlogins og skolens tidligere manuelt oprettede brugerlogins.**

Efter at skolen første gang har sendt brugerdata til STIL (UNI-C) via LUDUS Web-kørslen 'Indsend brugeroplysninger til UNI-Login', kan disse data indlæses i UNI-Login brugeradministrationsmodulet. Hvis skolen tidligere har oprettet UNI-Logins **uden** personnummer-identifikation, kan disse UNI-Logins identificeres med brugerens personnummer i forbindelse med den første import af brugerdata i UNI-Login brugeradministrationsmodulet.

Det er vigtigt at lave denne første **specielle** import af data til UNI-Login brugeradministrationsmodulet. Hvis der opstår spørgsmål eller problemer undervejs, er det muligt at få hjælp hos STIL.

Har skolen ikke tidligere oprettet brugere manuelt via UNI-Login brugeradministrationsmodulet, er det ikke nødvendigt at udføre ovenstående import.

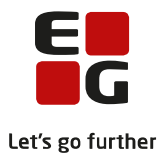

# <span id="page-5-0"></span>**3 Opsætning i LUDUS og LUDUS Web**

Arbejdsgang:

- 1. I LUDUS Sikkerhedsadministrationen (DBA) skal der vælges et institutionsnummer, som alle kursister skal valideres imod. For at kursister skal kunne logge ind i LUDUS Web med UNI-Login, skal der tilknyttes et af skolens institutionsnumre til brugerens UNI-Login. Dette institutionsnummer bruges til at validere, om brugeren må få adgang til skolens LUDUS Web (se ad 1).
- 2. LUDUS Web-kørslen 'Indsend brugeroplysninger til UNI-Login' overfører UNI-Login brugerdata til STIL (UNI-C). Kørslen sender de nødvendige data, herunder tilknytningen til institutionsnummer (se ad 2, side 7). Første gang denne kørsel bruges, skal den afvikles som en straks-kørsel. Derefter kan den sættes til at køre hver nat på et bestemt tidspunkt og gerne først på aftenen, således at brugerne kan nå at blive oprettet/opdateret hos UNI-C i løbet af natten.
- 3. LUDUS Web-kørslen 'Hent alle UNI-Logins' henter UNI-Login brugernavn og password ind i LUDUS Suite via en webservice, hvorefter disse kan udskrives via rapporter i LUDUS (se også ad 3, side 7).
- 4. Hvis skolen ønsker, at kursister, lærere og administrative medarbejdere skal kunne logge på LUDUS Web med UNI-Loign, skal denne mulighed aktiveres i LUDUS Web systemdelen (se ad 4, side 7).

#### **Ad 1) Institutionsnummer til validering af adgang**

<span id="page-5-1"></span>Skoler eller skolesammenslutninger, der kun bruger ét kursistadministrativt system, bør vælge det juridiske nummer til denne verifikation. Nummeret skal stå i feltet UNI-Login baseret på institution.

Skolesammenslutninger, der bruger flere kursistadministrative systemer, bør som udgangspunkt angive det institutionsnummer (afdelingsnummer) med størst aktivitet i LUDUS Suite. Man bør i dette tilfælde IKKE bruge det juridiske institutionsnummer, da dette kan forekomme i de andre administrative systemer. Søg evt. vejledning hos STIL og/eller EG A/S.

Institutionsnummer til validering af adgang angives under LUDUS Sikkerhedsadministration (DBA) >> System >> Systemindstillinger >> Fanen Generelt.

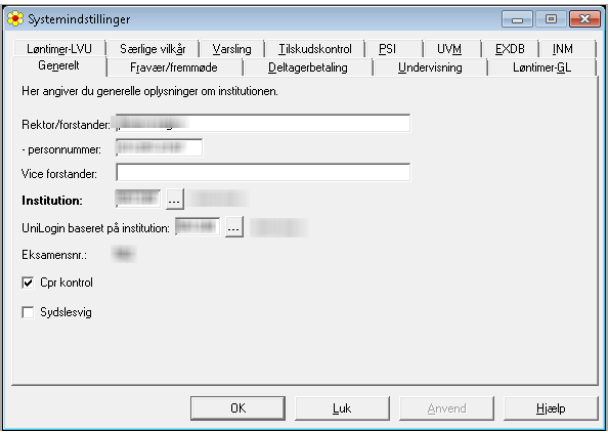

### **Ad 2) LUDUS Web-kørslen: Indsend brugeroplysninger til UNI-Login**

<span id="page-5-2"></span>Kørslen benyttes til at indsende brugeroplysninger til STIL med henblik på oprettelse/vedligeholdelse af UNI-Logins.

Læs mere om denne kørsel i LUDUS Web-hjælpen.

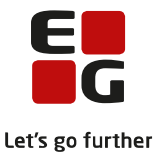

### **Ad 3) LUDUS Web-kørslen: Hent alle UNI-Logins**

<span id="page-6-0"></span>Kørslen benyttes til at indlæse UNI-Login brugernavn og password i LUDUS Suite (det oprindeligt tildelte password).

Læs mere om denne kørsel i LUDUS Web-hjælpen.

Data vil efterfølgende blive vist i LUDUS Suite:

- for kursister: i *Kursist-*vinduet på fanen *Andre oplysninger.*
- for lærere: i *Lærer-*vinduet på fanen *Andre oplysninger.*
- for øvrigt personale: i *Øvrigt personale*-vinduet nederst.

Brugeroplysningerne kan udskrives via LUDUS rapporterne:

- UNI-Login label Kursist 3x8 [S].rpt
- UNI-Login label Lærer 3x8 [S].rpt
- UNI-Login label Medarbejdere 3x8 [S].rpt

#### **Ad 4) I LUDUS Web skal der gives adgang til login via UNI-Login**

<span id="page-6-1"></span>LUDUS Web System >> Sikkerhed

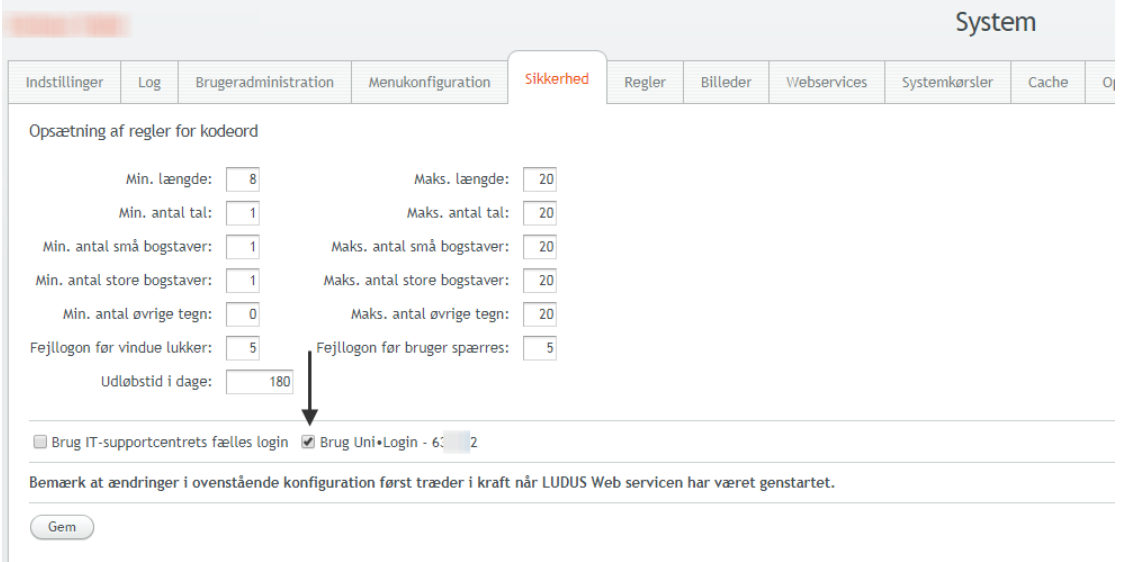

For at kunne logge på LUDUS Web med UNI-Login skal der sættes et mærke i feltet Brug UNI-Login. Adgang med UNI-Login vil i så fald være muligt for kursister, lærer og administrative medarbejdere. Brugerne vil derefter få tilbudt to loginmetoder. UNI-Login-knappen bruges ved indlogning med UNI-Login, og de to andre felter bruges til de logins, der genereres via LUDUS Web. $\overline{\phantom{a}}$ 

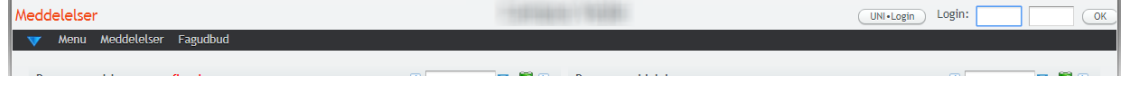

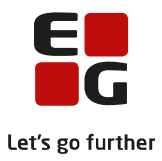

#### eller

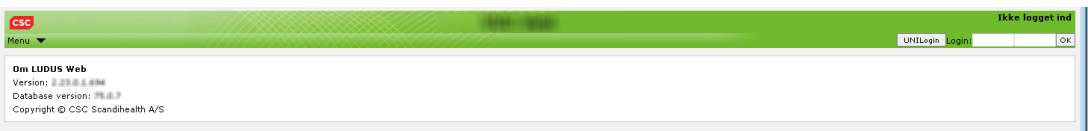

Nye brugere kan ikke logge ind med UNI-Login, før deres brugerdata er overført til STIL (UNI-C), hvilket normalt sker om natten.

Brugere, der optræder med flere roller i LUDUS Suite (fx en bruger der står som kursist, lærer og øvrigt personale med samme personnummer) vil få mulighed for at vælge, hvilken rolle i LUDUS Web de ønsker at logge ind med (se også pkt. 2, side 4).

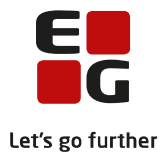

# <span id="page-8-0"></span>**4 Sikkerhed**

Brugere oprettet via kørslen *Indsend brugeroplysninger til UNI-Login* oprettes med 'single sign on'.

Når en bruger logger på med sit UNI-Login, har denne bruger samtidig logget sig på alle de tjenester/services, som vedkommende har adgang til via sit UNI-Login.

OBS! Brugeren vil være logget på med sit UNI-Login, indtil browseren lukkes helt ned. Hvis en bruger forlader sin computer uden at lukke browseren, kan andre derfor få adgang til vedkommendes LUDUS Web mm.